#### 3-44 】 <u>타임프리즘의 기능을 사용하자</u><br>-

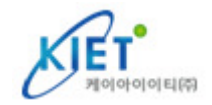

여기까지는 타임프리즘(TIME PRISM)을 사용하여 작업의 영상을 분석하고, 데이터를 보존<br>핸슨니다. 타익프리즉(TIME PRISM)에서는 보존되 데이터를 가공하여, 메모를 천부하 부석 했습니다. 타임프리즘(TIME PRISM)에서는 보존된 데이터를 가공하여, 메모를 첨부한 분석<br>격과이 건증(재생전용기능)이 가능한니다 결과의 검증(재생전용기능)이 가능합니다.

또한, 라인작업에서는 소분류 이하의 보존 데이터를 하나의 공정으로 등록하여, 전체의<br>라이탠트로부터 평주하이 시뮾레이션이 가능한니다(잔언펴성) 라인택트로부터 평준화의 시뮬레이션이 가능합니다(작업편성).

그 밖에도, 비교검증 기능을 이용하면 2화면의 동시재생이 가능하므로, 예를 들어, 동일<br>작업자의 사이클별 비교건증이나 동의 작업을 하느 타(他)작업자를 비교할 수 있습니다 작업자의 사이클별 비교검증이나 동일 작업을 하는 타(他)작업자를 비교할 <sup>수</sup> 있습니다.

이러한 기능을 사용하여 분석한 데이터를<br>다양하 간도에서 또 다시 건즉해 보도로 다양한 각도에서 또 다시 검증해 보도록<br><sup>하게슨니다</sup> 하겠습니다.

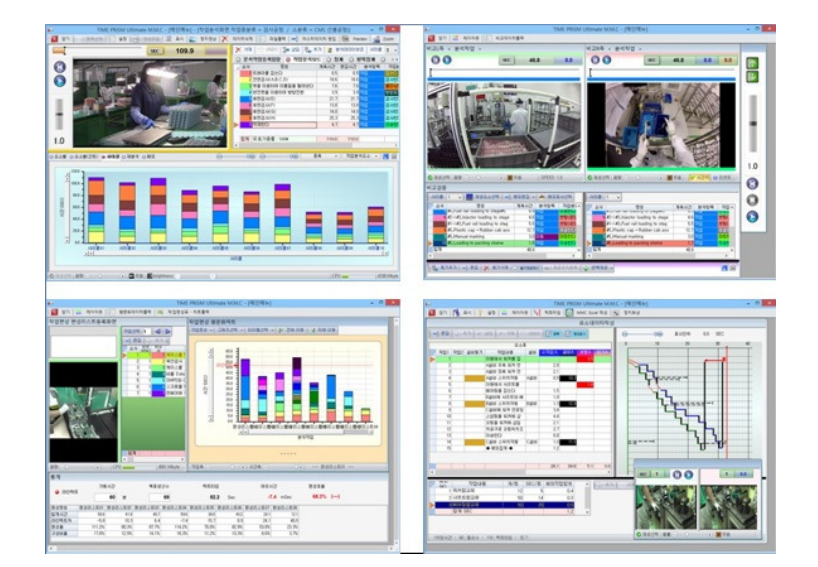

#### 3-4-11 동작분석 데이터의 가공<br>-

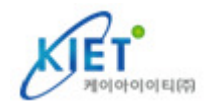

타임프리즘(TIME PRISM)으로 작업을 분석하면, 측정 데이터가 요소표에 나타나는데, 그 후,<br>각종 동작요소를 가공하고자 학 때(저흐이 동작요소이 여격 · 부학 · 이동) 다음과 같이 조작 각종 동작요소를 가공하고자 <sup>할</sup> 때(전후의 동작요소의 연결 · 분할 · 이동) 다음과 같이 조작 합니다.

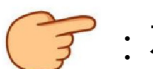

: 재(再)분석 기능을 사용하여 분할(분리)해 본다

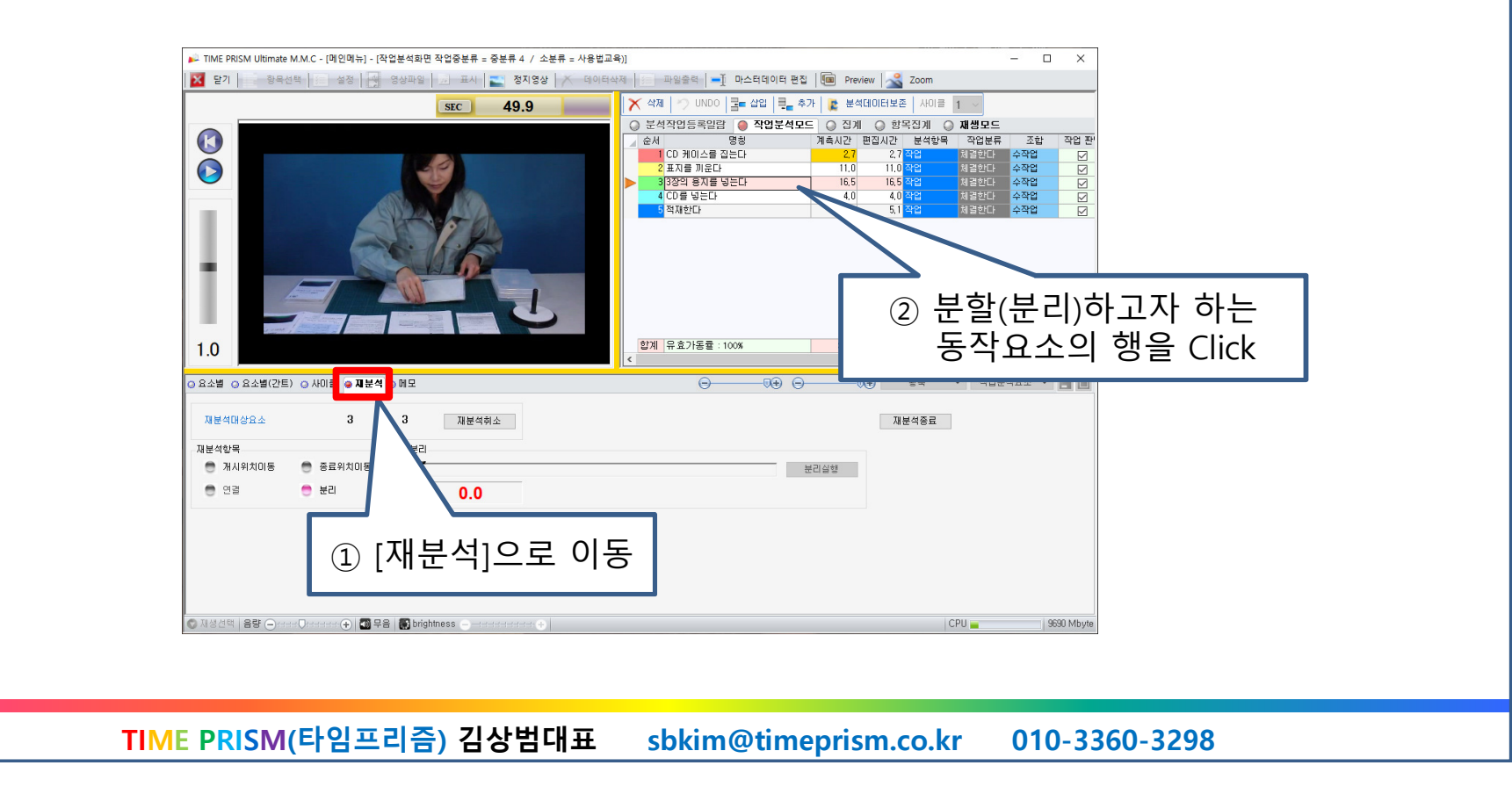

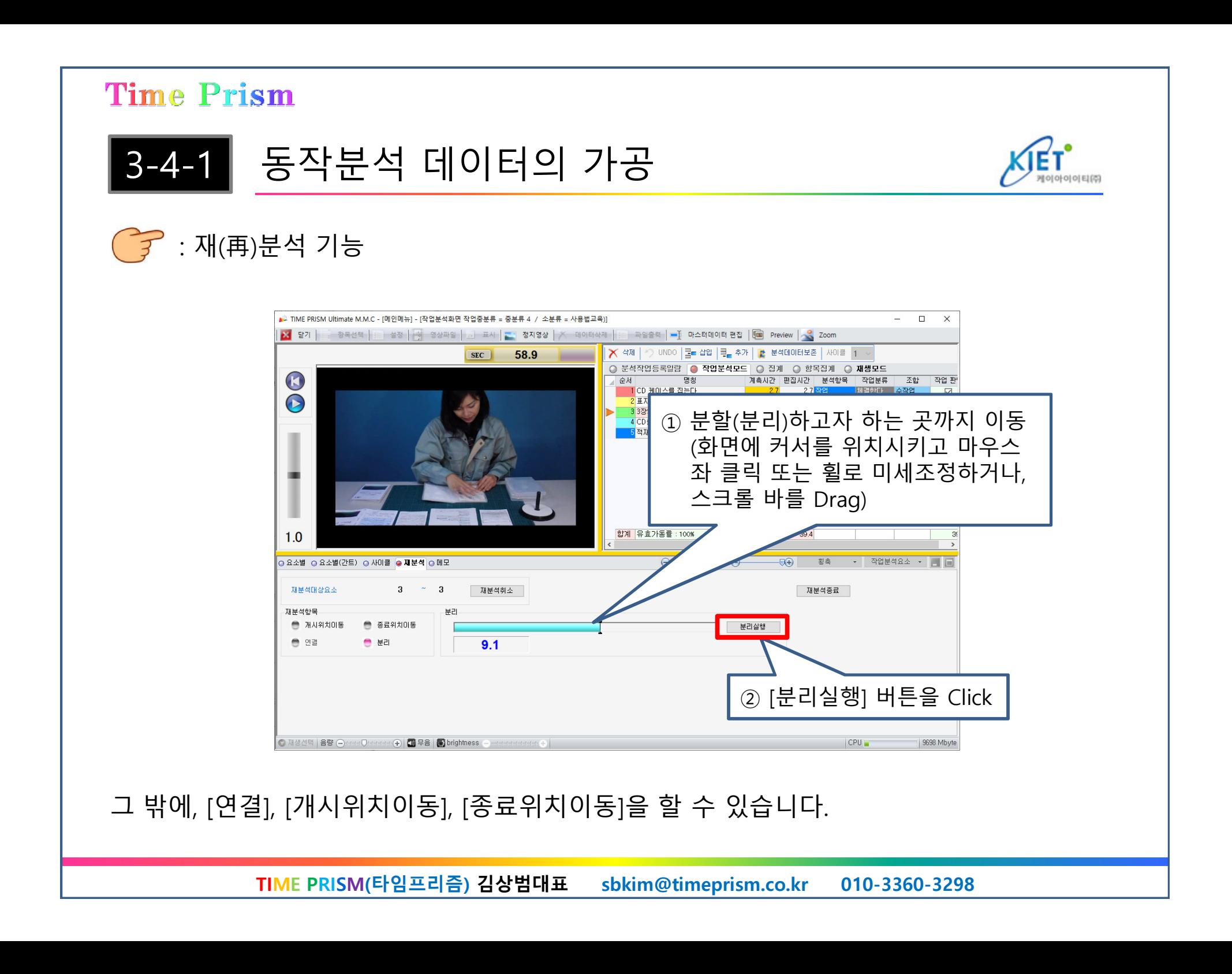

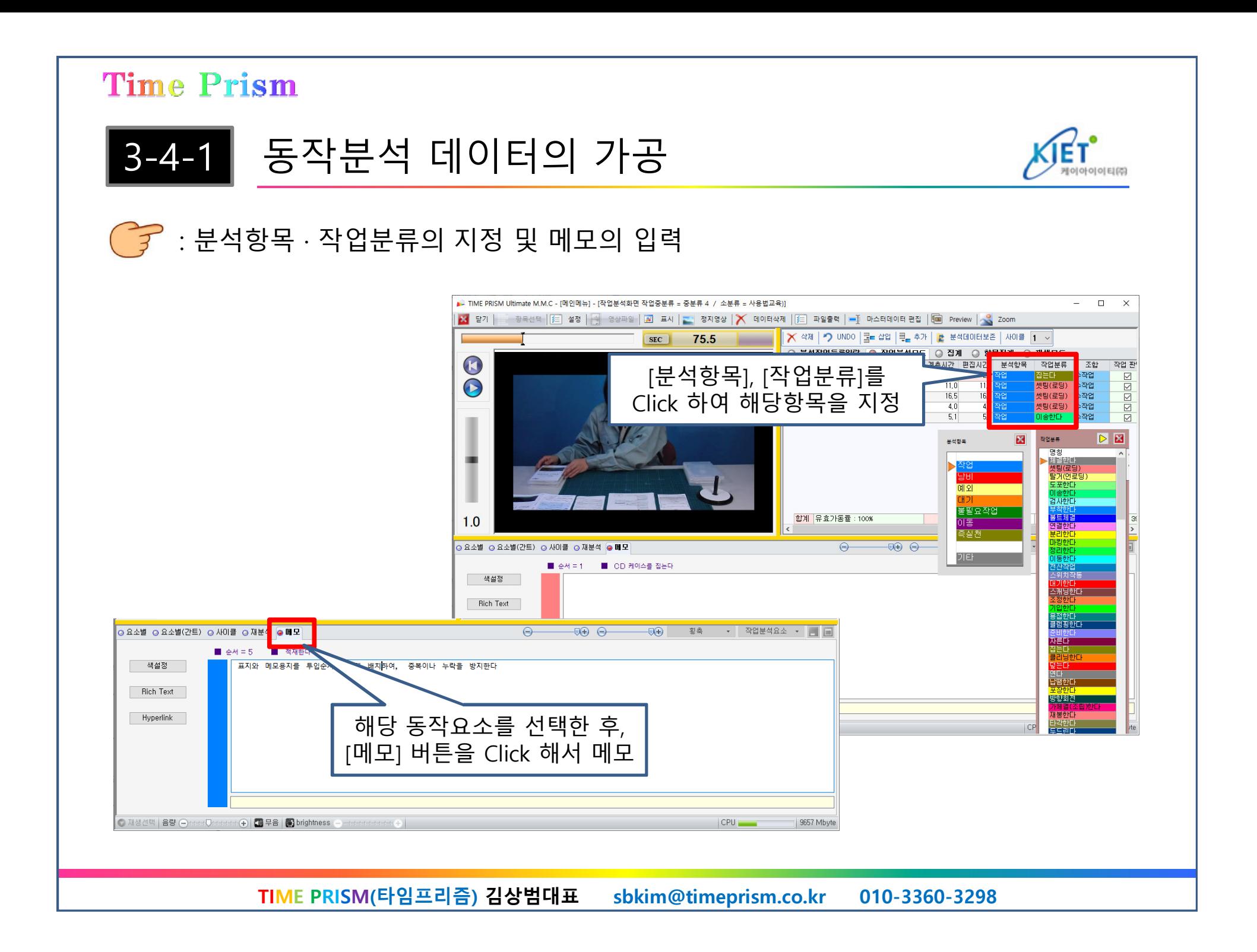

 $3 - 4 - 2$ 

작업편성

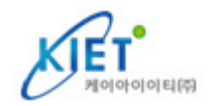

작업편성에서는, 확장형에서는 같은 중분류 내에서 작업분석 데이터를 등록할 수 있습니다<br>([종래형]으 같으 소부를 내에서마 등록이 가능), 오층 하며에서 등록하고자 하는 데이터를 ([종래형]은 같은 소분류 내에서만 등록이 가능). 우측 화면에서 등록하고자 하는 데이터를 선택하여 [편성리스트에 추가] 버튼을 Click 하면, 좌측화면에 등록된 데이터가 나타납니다.<br>치대 50공정이 등록이 가능한니다 최대 50공정의 등록이 가능합니다.

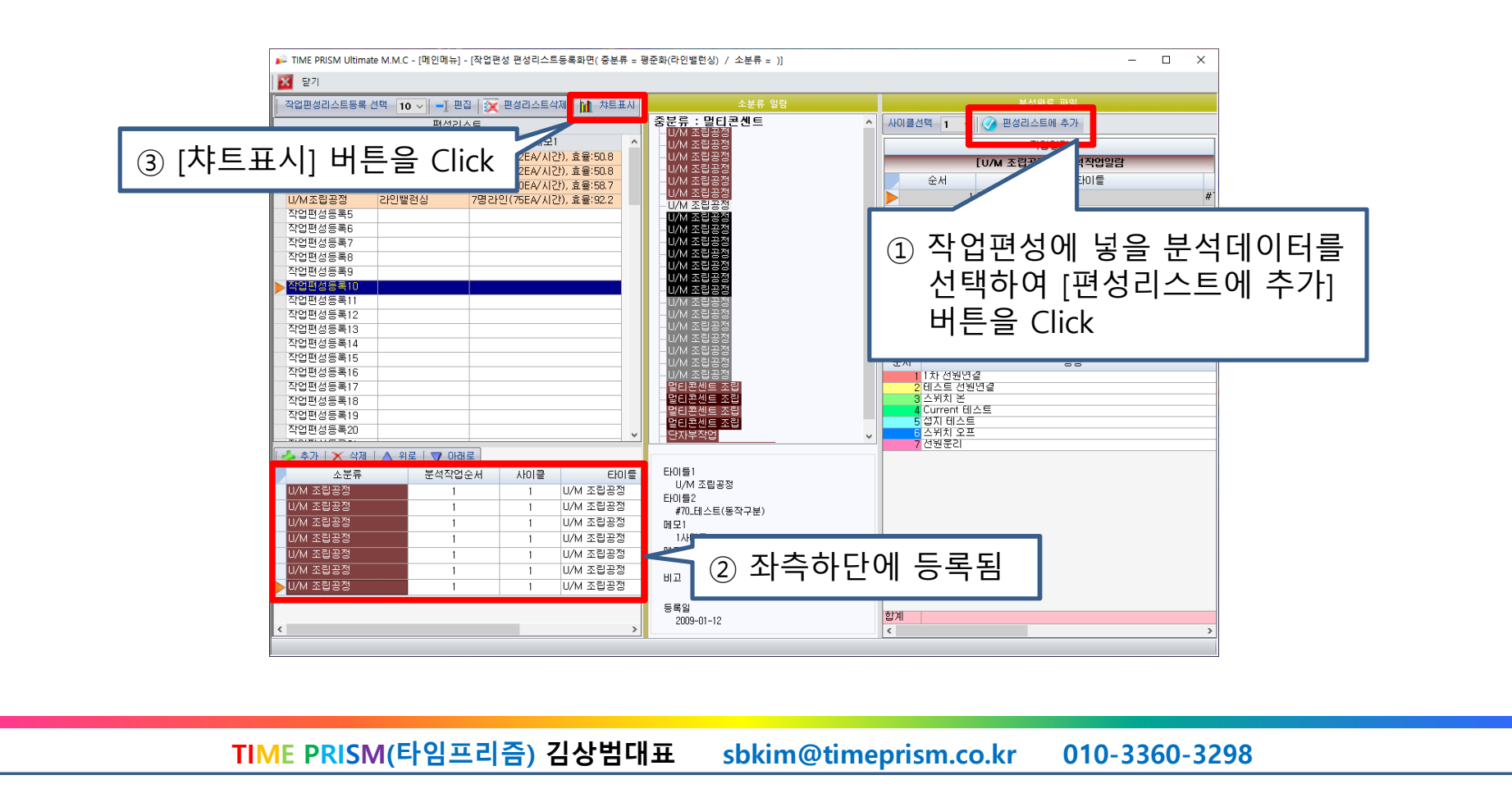

### 3-4-2

작업편성

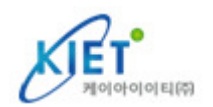

레이아웃을 선택한 후에도, 화면 내의 레이아웃을 마우스 조작으로 자유롭게 배치할 수<br>있습니다\_타일프리즉(TIME PRISM)에서는\_패터 1\_2 중에서 서택한니다 있습니다. 타임프리즘(TIME PRISM)에서는, 패턴 1, 2 중에서 선택합니다.

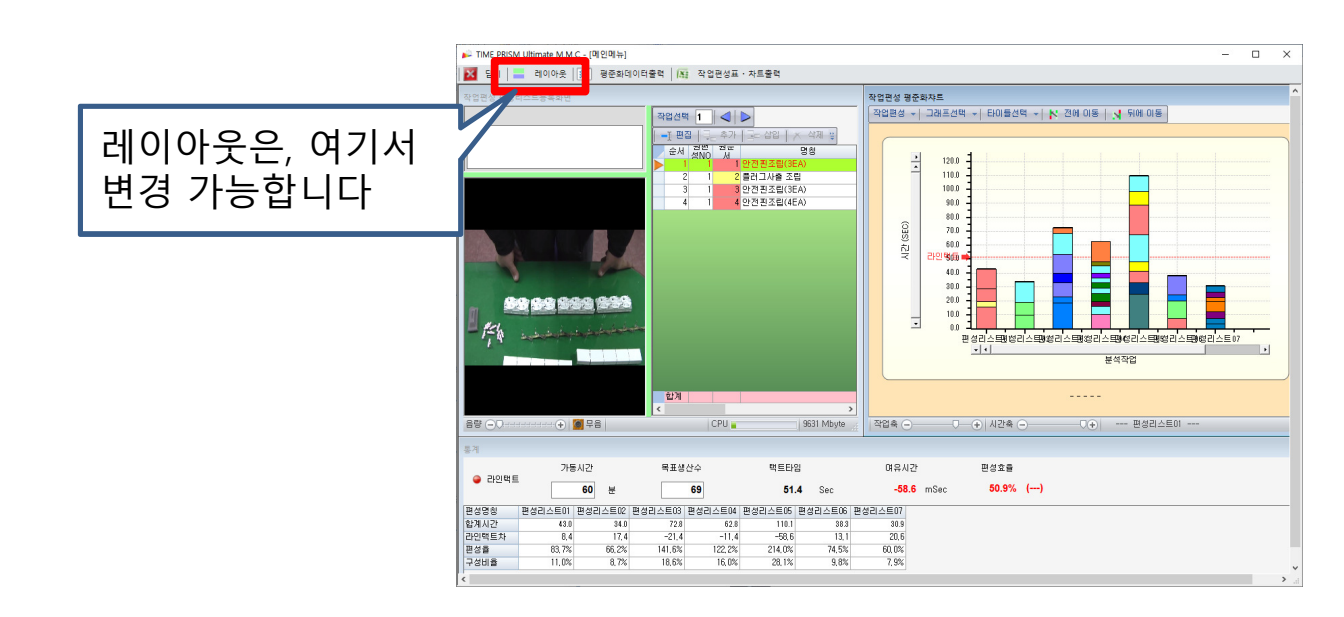

작업편성의 기능은, 다음과 같습니다. <sup>①</sup> 동작요소표의 임의의 위치를 선택하여 재생해 <sup>볼</sup> <sup>수</sup> 있습니다 <sup>②</sup> 작업편성표(막대그래프)의 <sup>각</sup> 요소는 Drag & Drop으로 자유롭게 이동이 가능합니다. 이동 후의 재생도 가능합니다<br>라이탠트이 석정으로 여유시? <sup>③</sup> 라인택트의 설정으로 여유시간 · 라인택트와 공정 최대치와의 차(差), 편성효율 등을 <sup>알</sup> <sup>수</sup> 있습니다.

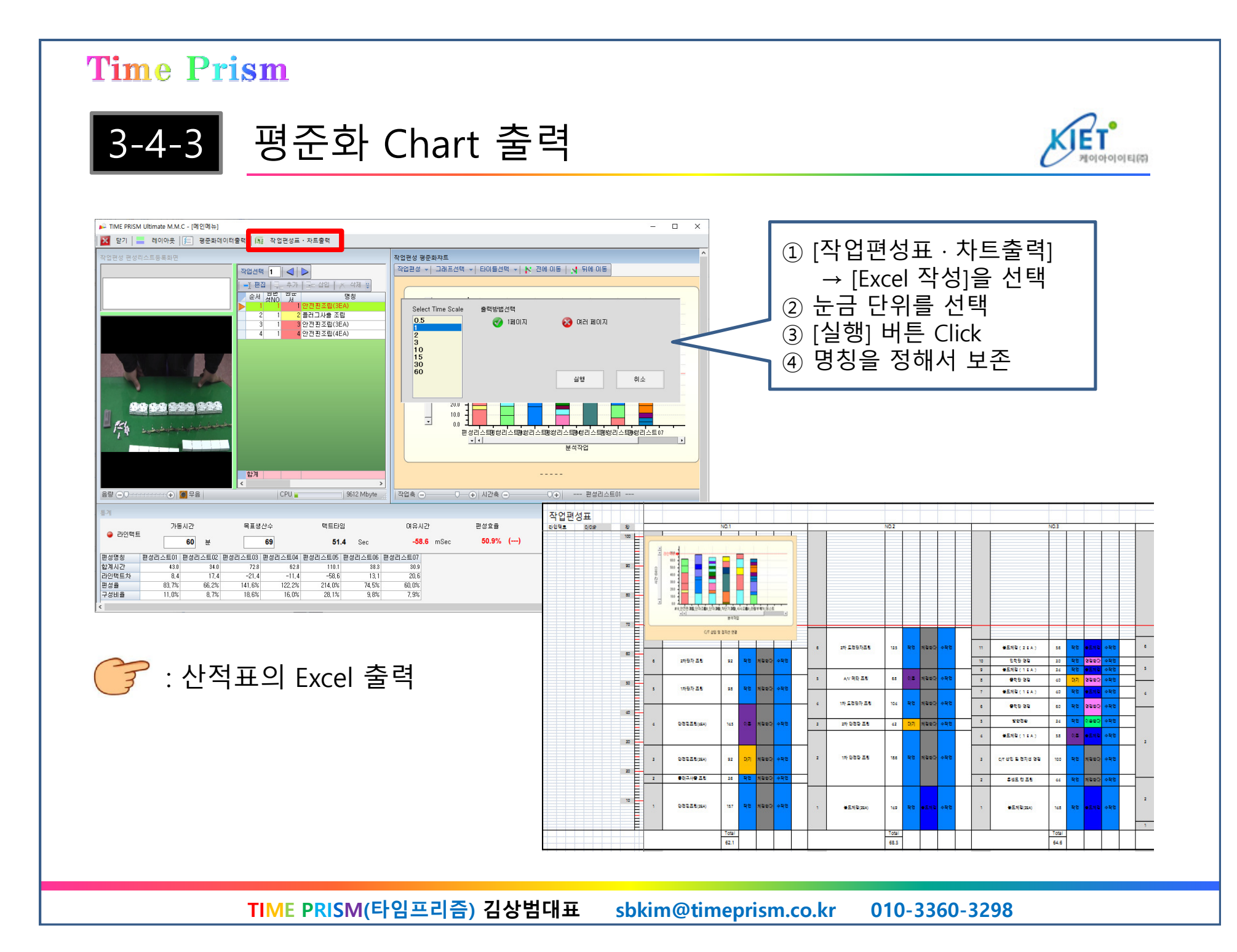

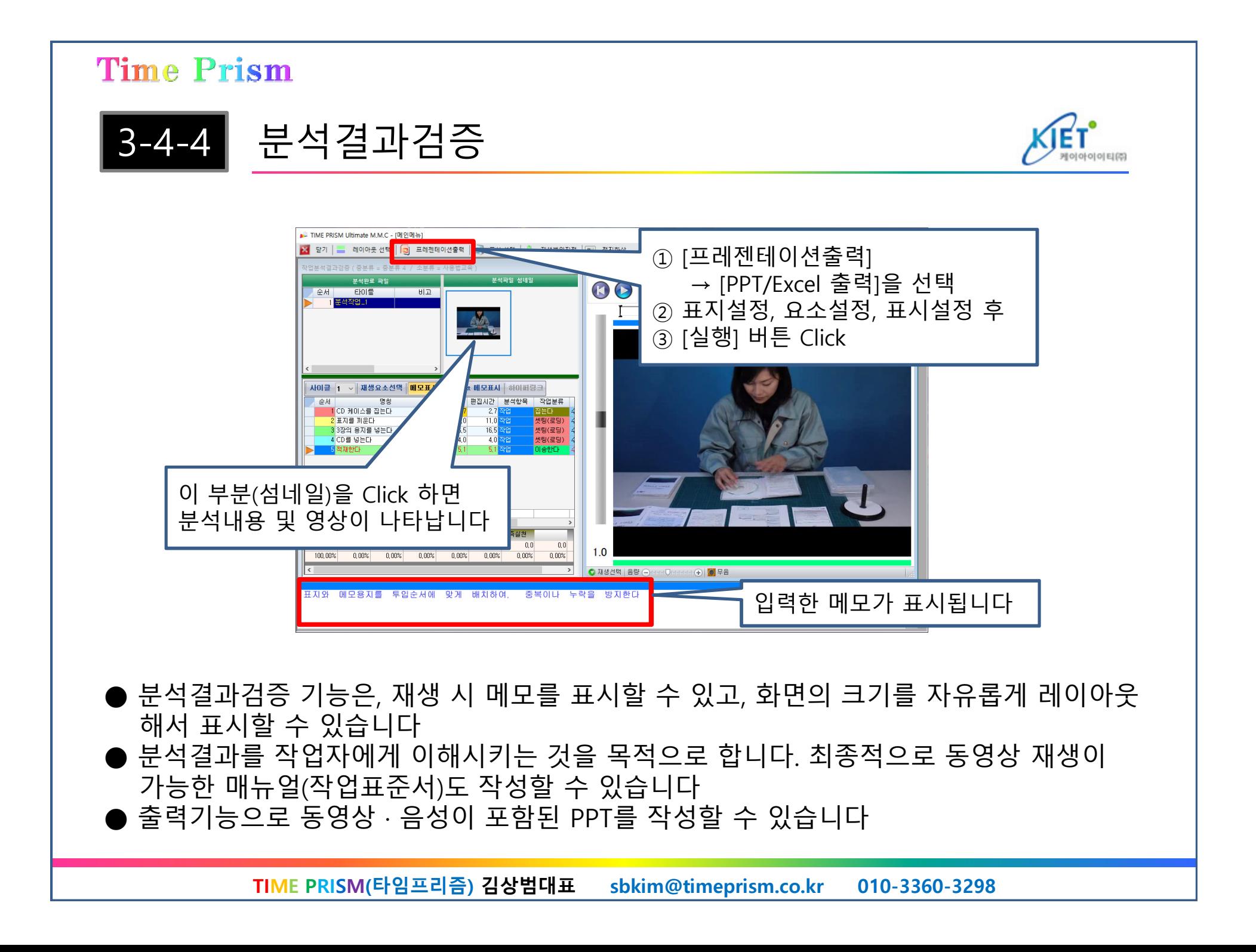

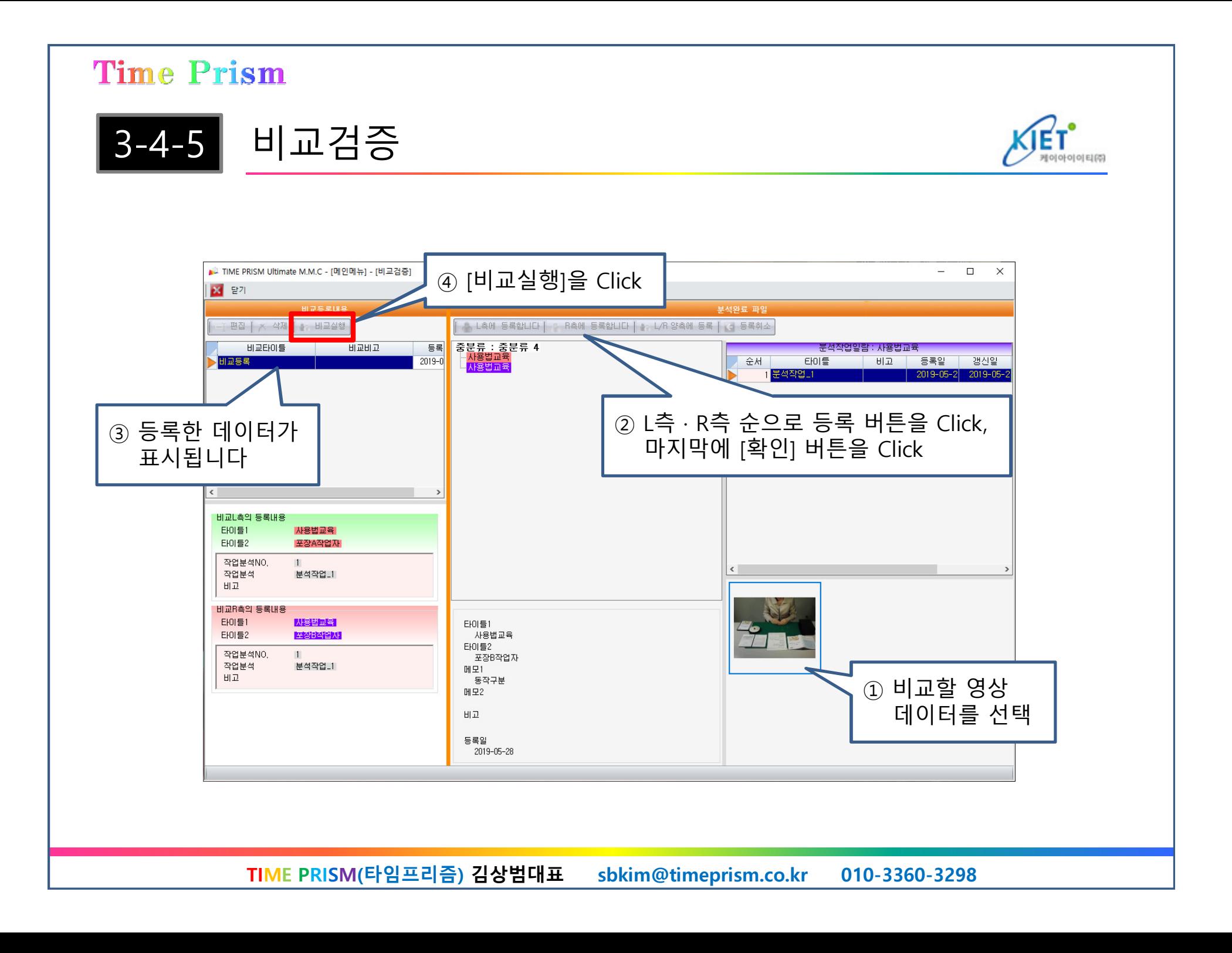

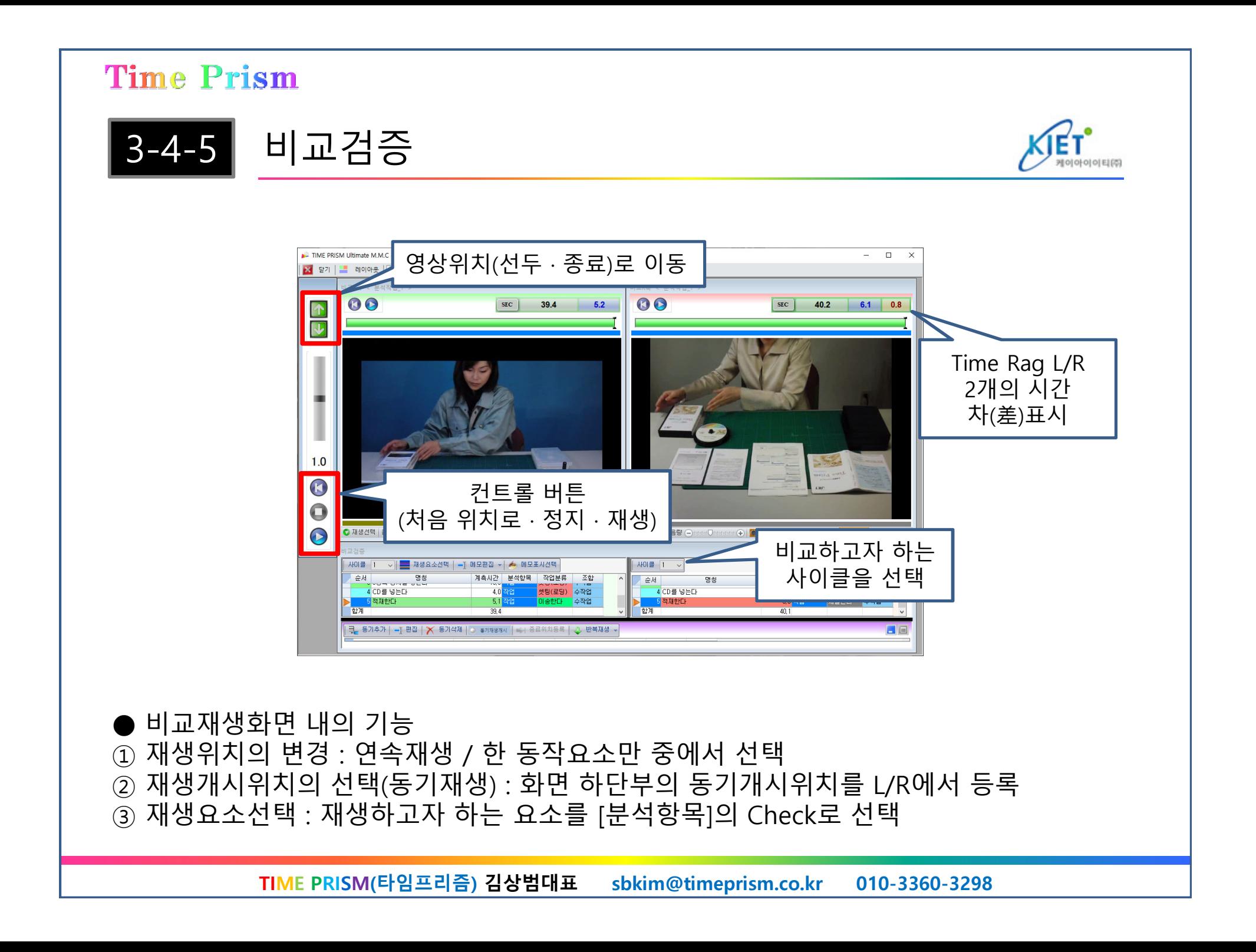

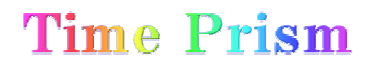

3-4-5비교검증

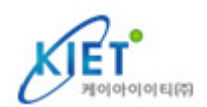

# : 비교검증 내의 [동기재생] 화면

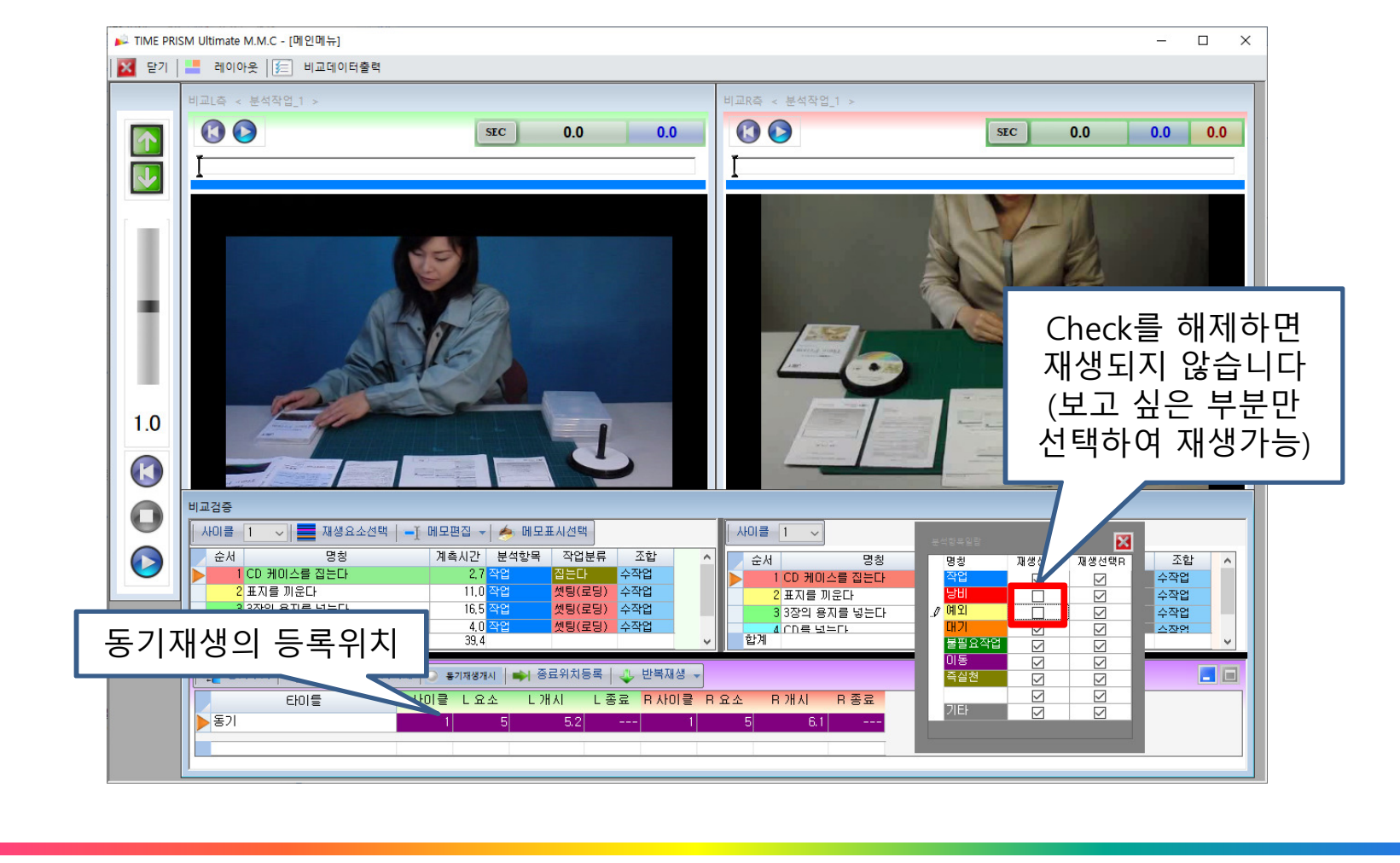

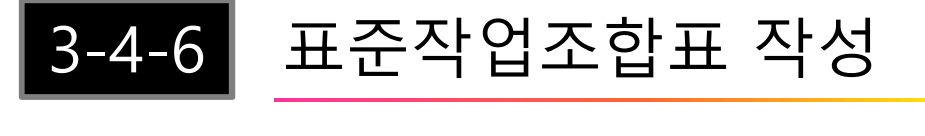

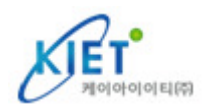

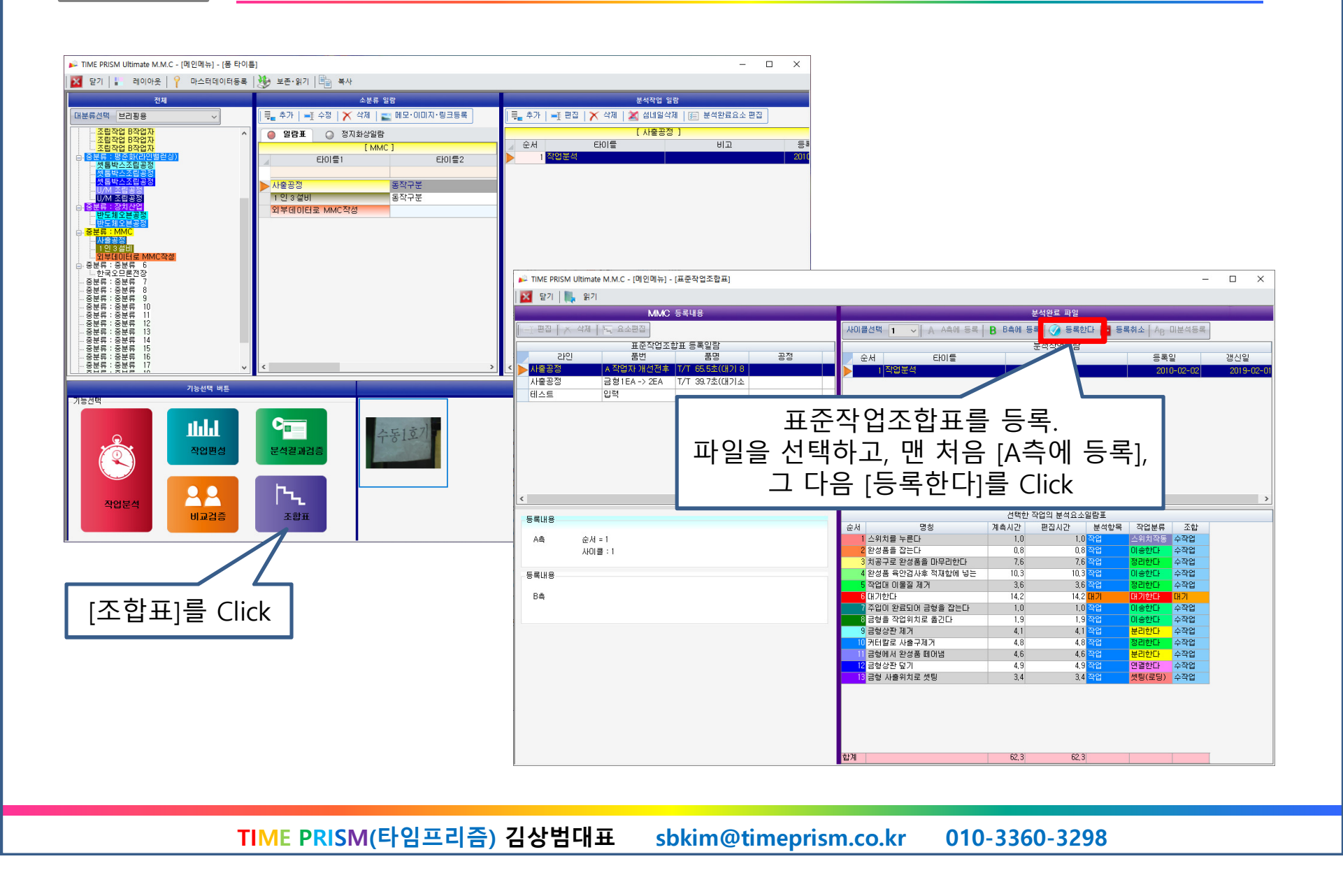

3-4-6표준작업조합표 작성

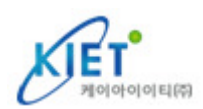

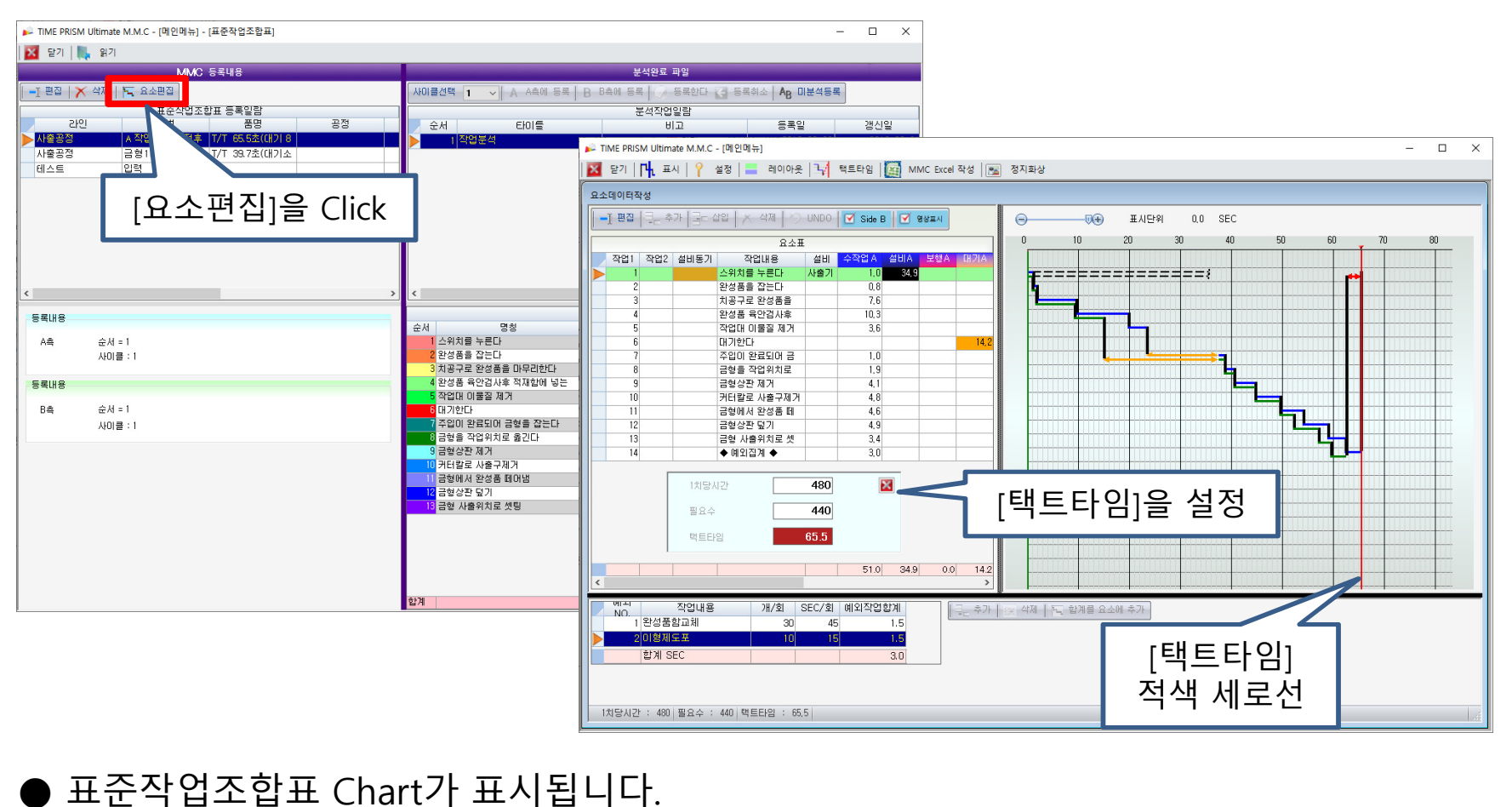

● 택트타임 입력화면에서 시간치와 개수를 입력하면, 표준작업조합표에 적색 세로선이 표시됩니다.

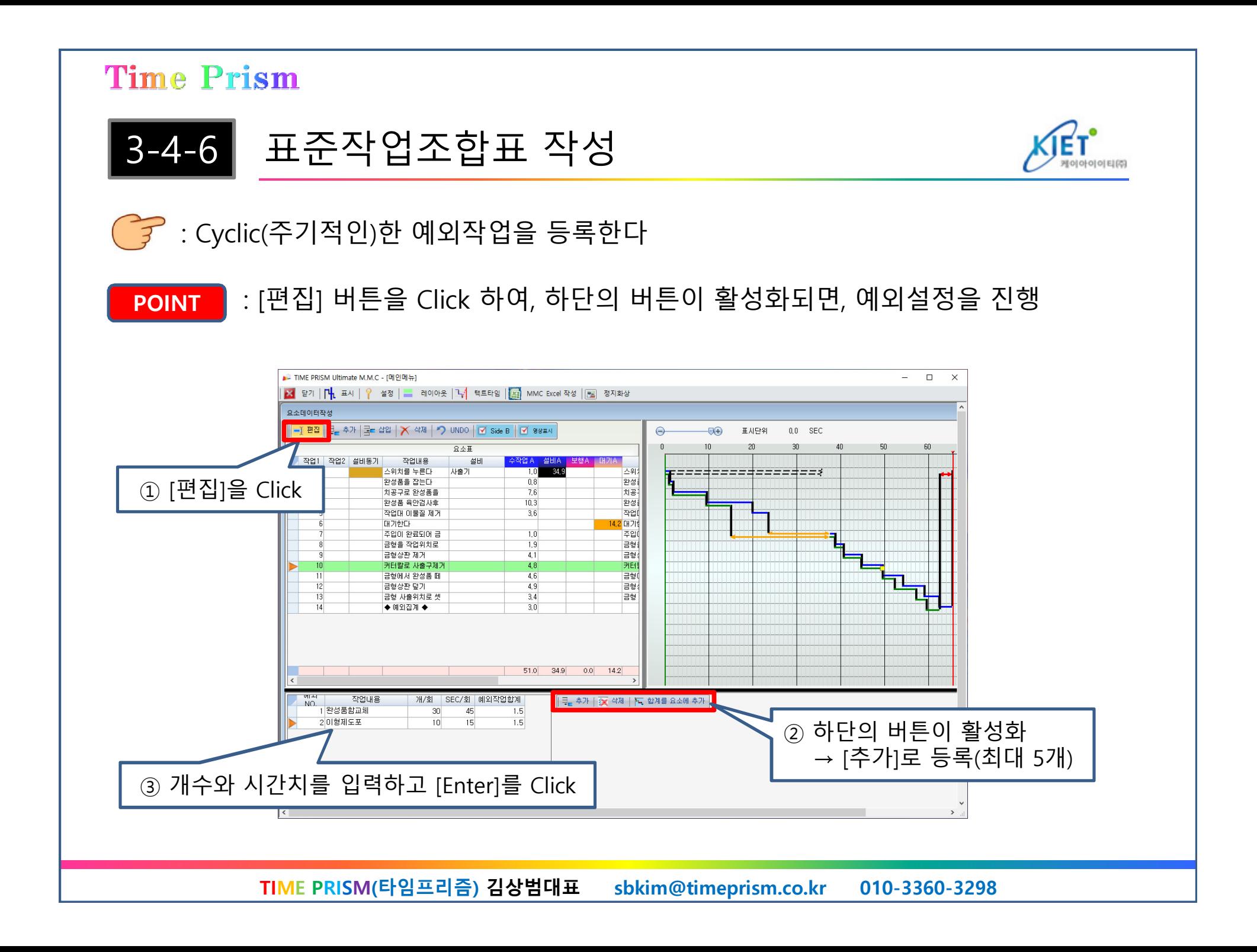

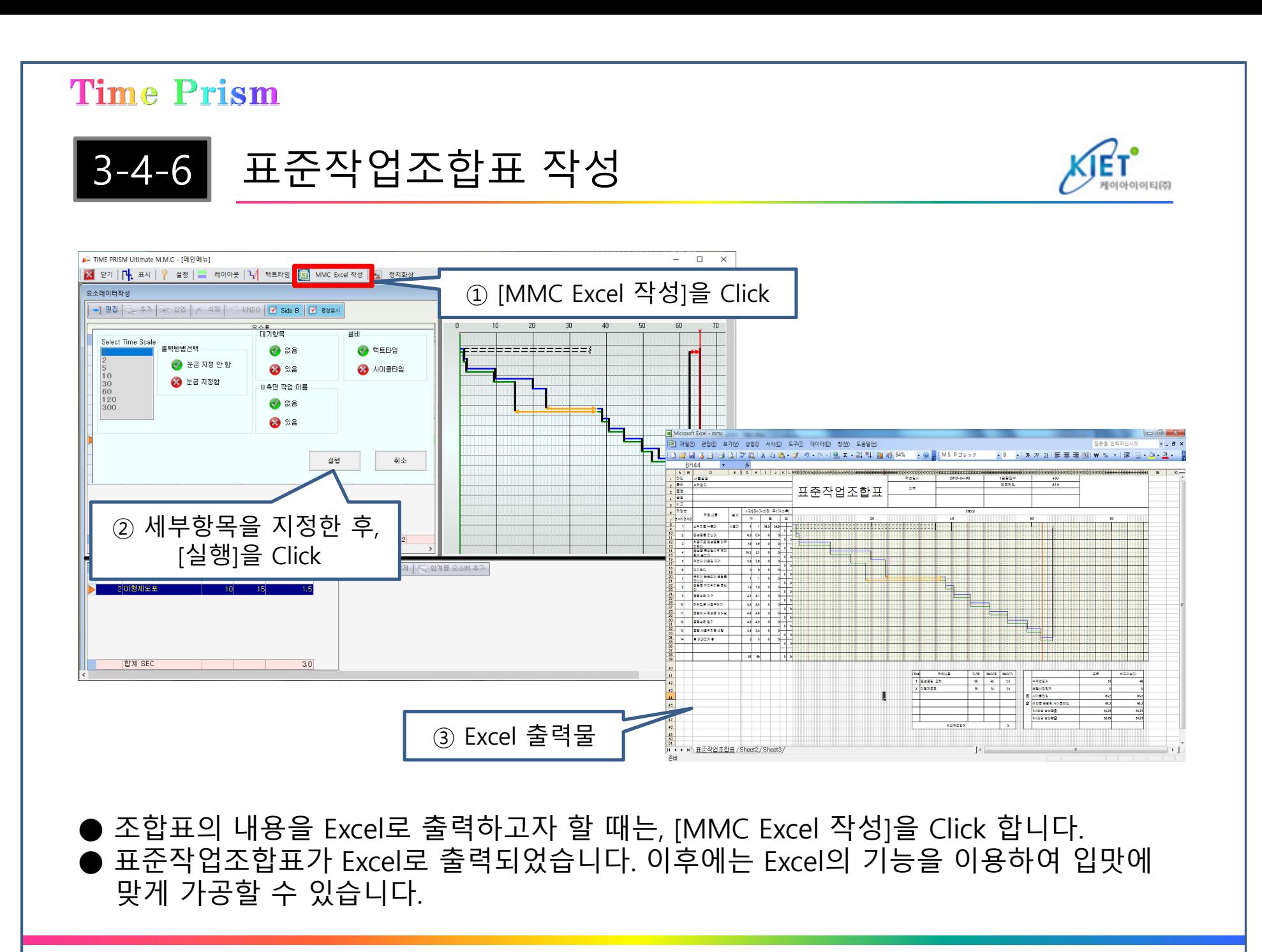

### [TIME PRISM 2017] 광고 페이지 - TIME PRISM 도입이유 <sup>및</sup> 성과

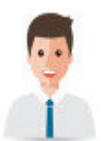

- 작업분석에 걸리는 시간을 1/2 ~ 1/10로 단축할 <sup>수</sup> 있었으며, 다품종 소량생산에서도 바로 활용할 <sup>수</sup> 있었다.
- 작업자 자신의 개선에 대한 의식이 향상되어, 회사 전체의 분위기가 좋아졌다.

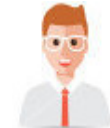

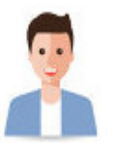

- 기능레벨의 향상에 의하여, 불량률이 줄어들어, 품질이 향상되었다. 그 결과, 회사의 신뢰도가 높아졌다.
- 동영상 매뉴얼을 쉽게 작성할 수 있어서, 해외공장의 기술지원을 효율적으로 할 수 있게 되었다.
- 개선성과 발표회에서 인상 깊은 프레젠테이션을 할 수 있었다.

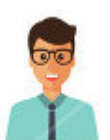

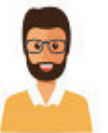

- 비교검증 기능에 의하여, 신입 작업자의 기능을 빠른 속도로 베테랑 수준으로 끌어 올릴 <sup>수</sup> 있었다.
- 이해하기 쉬운 매뉴얼을 간단히 작성할 수 있어서, 신속한 생산이 가능했다.

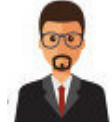

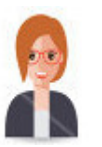

● 많은 시간과 수고가 드는 Man-Machine Chart가 자동으로 작성되어, 공정변경에 빠르게 대응할 <sup>수</sup> 있었다.

### [TIME PRISM 2017] 광고 페이지 – <sup>왜</sup> <sup>꼭</sup> TIME PRISM 이어야 하는가?

# 무기한 <sup>.</sup> 무료 소프트웨어 업데이트 – 지속적인 신(新)기능 추가 및 개선<br>-

- TIME PRISM은 일본 뿐만 아니라, 전세계에서 가장 많이 판매되고, 가장 많은 User를 가지고 있는 [동작분석ㆍ동작개선 소프트웨어] 입니다.<br>(2016년 기주 55개국 14.000여 사에서 ㅅ (2016년 기준, 55개국 14,000여 사에서 사용 중, 한국은 500여 업체에서 사용)
- 일본 내에서도 유사한 소프트웨어가 있지만, 업계의 Top을 유지하는 비결은, 계속되는 소프트웨어의 업데이트(TOYOTA 및 일본 최고의 제조업체 출신의 전문가들로 구성된 개발진에 의한 새로운 기능 추가 및 사용자 편의성 증대를 위한 개선)로 고객의 만족을 실현합니다.<br>비스하게 대추 만들어서 싸 가견에 팔고, 판매 흐에 나 몰라라 하고 반치 비슷하게 대충 만들어서 <sup>싼</sup> 가격에 팔고, 판매 후에 <sup>나</sup> 몰라라 하고 방치하는 소프트웨어와는 다릅니다.
- 일본 내에서도 1copy 당 연간 3만엔(30만원 이상)의 유지보수료를 받는 소프트웨어 유지보수를 국내의 도입사에는 <mark>무기한ㆍ무료로 지원</mark>합니다.<br>-

## 무기한 <sup>.</sup> 무료 사용자 교육 – 도입 후에는 추가비용이 발생하지 않음<br>-

- TIME PRISM의 사용법은 아주 간단하지만, 실무에서 활용함에 있어서는 많은 지식(생산관련)과 요령이<br>- 필요하니다. 따라서 도인하 고개사에는 지전 방문하여 사용번 및 환용번에 과하 교유을 제공하니다 필요합니다. 따라서 도입한 고객사에는 직접 방문하여 사용법 <sup>및</sup> 활용법에 관한 교육을 제공합니다.
- TIME PRISM은, 1년만 사용하고 뜸해지는 소프트웨어가 아니라, 표준작업의 갱신, 개선, 교육 등으로, 지속적으로 사용되는 소프트웨어 입니다. 따라서 도입 후, 몇 년이 지나면, 타(他) 부서로 전파하거나,<br>단단자가 바뀌느 드 츠가저이 교유이 필요해 진니다. 그러하 고개이 요구사하을 스력하여 군내이 담당자가 바뀌는 등, 추가적인 교육이 필요해 집니다. 그러한 고객의 요구사항을 수렴하여 국내의<br>도인사에는 무기하ㆍ무료 교육을 지원하니다. 즉, 도인 호에는 단 1원도 추가비용이 발생하지 않: 도입사에는 무기한 <sup>.</sup> 무료 교육을 지원합니다. 즉, 도입 후에는 단 1원도 추가비용이 발생하지 않습니다!<br>-